## Jeg har ikke adgang til min mappe // I don't have access to my folder

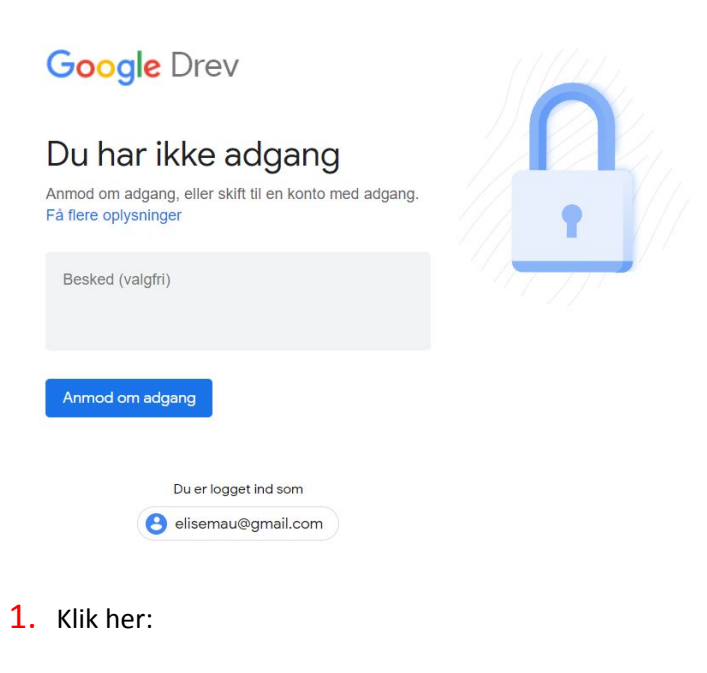

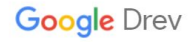

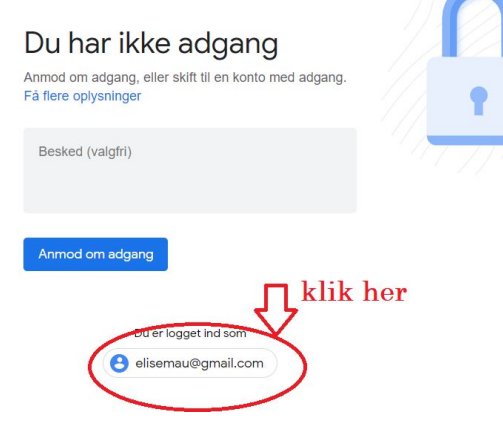

## 2. Klik: "Brug en anden konto"

Click: "Bruge en anden konto" (Use another account)

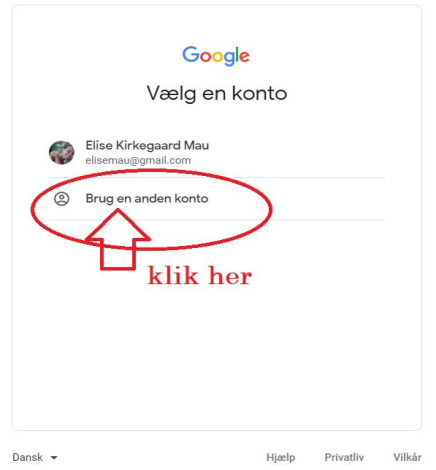

## 3. Skriv din sprogcenter-mail – klik NÆSTE.

Write your sprogcenter-email. Click NÆSTE.

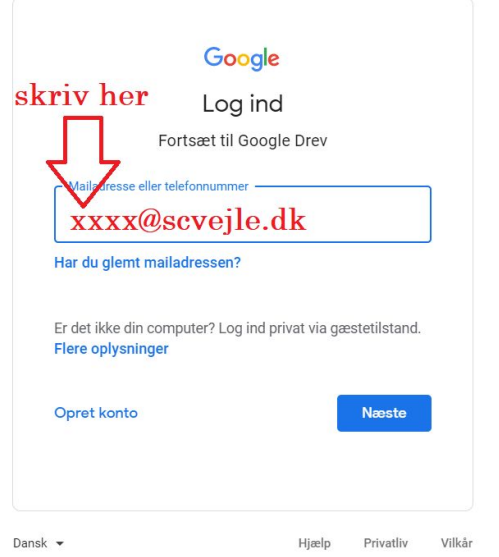